# читалка РУКОВОДСТВО ПОЛЬЗОВАТЕЛЯ

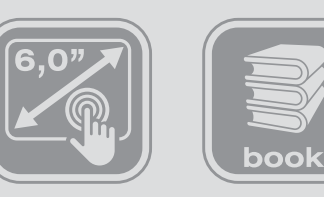

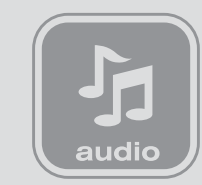

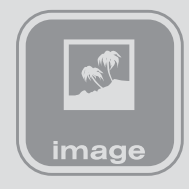

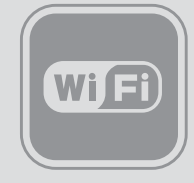

## **ВВЕДЕНИЕ**

Благодарим Вас за выбор продукции Digma!

Прежде чем начать использование данного устройства, пожалуйста, внимательно прочтите руководство для обеспечения правильной эксплуатации изделия и предотвращения его повреждения.

- Программное обеспечение, конструктивные особенности устройства и содержание данной инструкции могут быть изменены в целях усовершенствования продукта, без предварительного уведомления.
- Производитель и дистрибьюторы данной продукции не несут ответственности за повреждения корпуса устройства, а также за ущерб, причиненный вследствие неправильной или несоответствующей эксплуатации пользователем.

### **КОМПЛЕКТАЦИЯ**

- $\bullet$  Читапка s605t
- $\bullet$  Чехоп
- $\bullet$  USB-кабель
- Наушники
- Сетевой адаптер
- Руководство пользователя на русском языке
- Гарантийный талон

# **ТЕХНИЧЕСКИЕ ХАРАКТЕРИСТИКИ**

- Дисплей: размер 6", технология электронных чернил E-ink PEARL, 16 градаций серого
- $\bullet$  Разрешение экрана: 600 х 800 точек
- Емкостная сенсорная панель, не затемняющая E-ink дисплей
- $\bullet$  Процессор 533 МГц
- Русифицированное меню
- Разъем подключения к компьютеру: micro USB 2.0
- Встроенная память 4 Гб
- Оперативная память DDR2 128 Мб
- Слот для карты памяти Micro SD(SDHC) объемом до 32 Гб
- Выход на наушники: мини-джек 3,5 мм
- Поддерживаемые форматы файлов для чтения\*: PDF, EPUB, HTML, RTF, PB2, CHM, ZIP, RAR, DJVU, MOBI, DOC, XLS, FB2, OEB, TRC, PRC, ADOBE DRM
- Поддерживаемые форматы файлов изображения: JPG, BMP, PNG, GIF
- Поддерживаемые форматы музыкальных файлов: WMA, MP3, WAV, OGG
- Модуль Wi-Fi 802.11 b/g: интерфейс для подключения к беспроводной сети и выхода в интернет
- Встроенный литий-полимерный аккумулятор, емкость 1450 мАч
- Доступные цвета: белый / черный
- Размеры: 170 х 116 х 8 мм
- Вес: 150 г.

\* Поддержка других форматов реализуется обновлением прошивки

# **МЕРЫ ПРЕДОСТОРОЖНОСТИ**

- $\bullet$  Не разбирайте и не ремонтируйте устройство самостоятельно. В случае его неисправности, обратитесь в сервисный центр.
- Не подвергайте электронную книгу воздействию прямых солнечных лучей и обогревающих устройств.
- Избегайте контакта устройства с источниками огня, во избежание взрыва или пожара.
- Не подвергайте электронную книгу воздействию слишком высоких или слишком низких температур.
- Не храните устройство в местах с повышенной влажностью, а также в пыльных или грязных местах.
- Избегайте попадания воды на электронную книгу.
- Избегайте падения устройства и его удара о другие предметы.
- Не подвергайте электронную книгу сильному механическому воздействию. Компания-производитель не несет ответственности в случае повреждения экрана пользователем.
- Избегайте контакта устройства с источниками электромагнитного излучения.
- Не используйте для чистки изделия химические вещества или моющие средства; всегда выключайте электронную книгу перед чисткой.
- Не отключайте устройство от ПК во время форматирования или копирования файлов.
- Во время использования изделия в качестве съемного диска, всегда четко следуйте указаниям по выполнению операций. Любое ошибочное действие может привести к потере файлов.
- Создайте резервные копии важных данных на Вашем ПК, поскольку ремонт устройства или другие причины могут привести к потере данных.
- Используйте только одобренные производителем аксессуары.

# **ИСПОЛЬЗОВАНИЕ НАУШНИКОВ**

- В целях безопасности на дороге, не используйте электронную книгу с наушниками, если Вы управляете автомобилем или едете на велосипеде.
- Уменьшите громкость, переходя проезжую часть дороги.
- Используя наушники, избегайте прослушивания музыки на слишком высокой громкости в течение длительного времени, в противном случае это может привести к проблемам со слухом.
- Прекратите использование устройства или уменьшите звук, если Вы услышали звон в ушах.

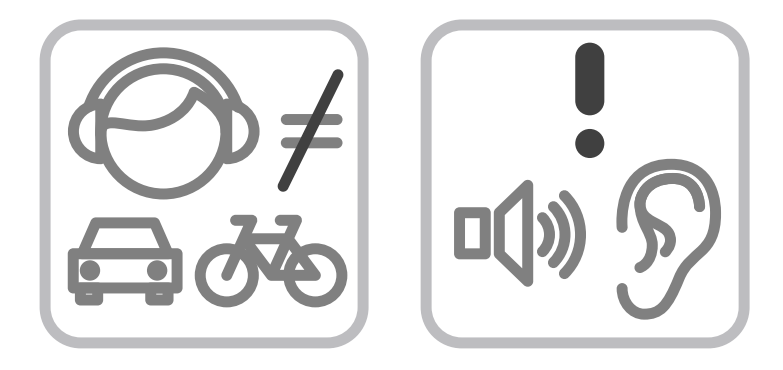

# **СХЕМА УСТРОЙСТВА**

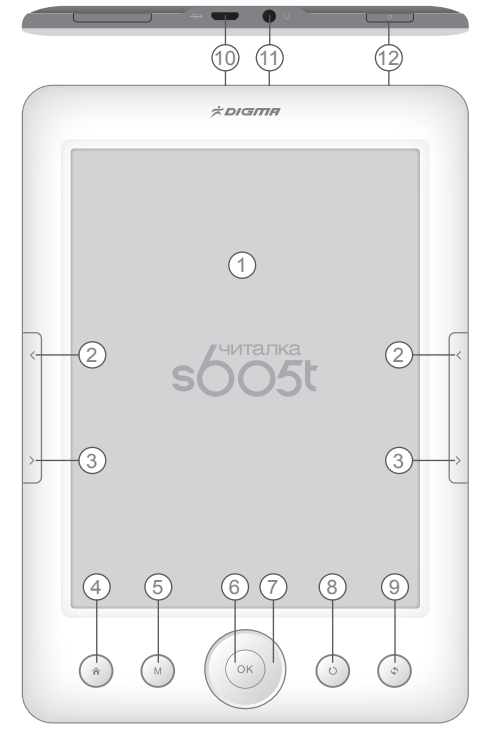

- **1. ДИСПЛЕЙ E-INK С ЕМКОСТНОЙ СЕНСОНОЙ ПАНЕЛЬЮ.**  Экран на основе технологии электронных чернил для отображения данных в различных режимах: вывода текста книги, списка доступных файлов и приложений, служебной информации о состоянии устройства и т.п. Емкостная сенсорная панель дает возможность запускать приложения, активировать кнопки и выполнять другие действия простым прикосновением пальца к соответствующей области экрана. **2. КНОПКИ "ПРЕДЫДУЩАЯ СТРАНИЦА".** Переход к преды-
- дущей странице текущего текста или рабочего окна. **3. КНОПКИ "СЛЕДУЮЩАЯ СТРАНИЦА".** Переход к следующей странице текущего текста или рабочего окна.
- **4. КНОПКА "ДОМ".** Переход к главному меню устройства.
- **5. КНОПКА "МЕНЮ".** Открытие окна доступных настроек и панелей инструментов для разных режимов работы.
- **6. КНОПКА "OK".** Подтверждение выбора или выполнение выделенного элемента на экране.
- **7. КНОПКИ НАВИГАЦИИ.** Переход по 4-м направлениям (вверх, вниз, влево, вправо) для выбора элемента на экране.
- **8. КНОПКА "ВОЗВРАТА".** Возврат к предыдущему открытому окну на экране или закрытие всплывающих окон.

**9. КНОПКА "ОБНОВЛЕНИЕ ЭКРАНА".** Полное принудительное обновление изображения, выводимого на экран устройства.

- **10. ПОРТ MICRO-USB.** Используется для соединения с компьютером для передачи в устройство файлов и зарядки аккумулятора.
- **11. ГНЕЗДО ДЛЯ ПОДКЛЮЧЕНИЯ НАУШНИКОВ.** Разъем стерео мини-джек 3,5 мм
- **12. КНОПКА ПИТАНИЯ.** Включение/выключение устройства при долгом нажатии, короткое нажатие переводит устройство в спящий режим и выводит из него.

# **УСТАНОВКА КАРТЫ ПАМЯТИ И КНОПКА RESET**

Чтобы снять крышку в тыловой части устройства, подденьте ее тонким предметом в месте расположения паза и легко потяните вверх, как показано на рисунке. Под крышкой находятся слот для установки карты памяти и кнопка перегрузки RESET.

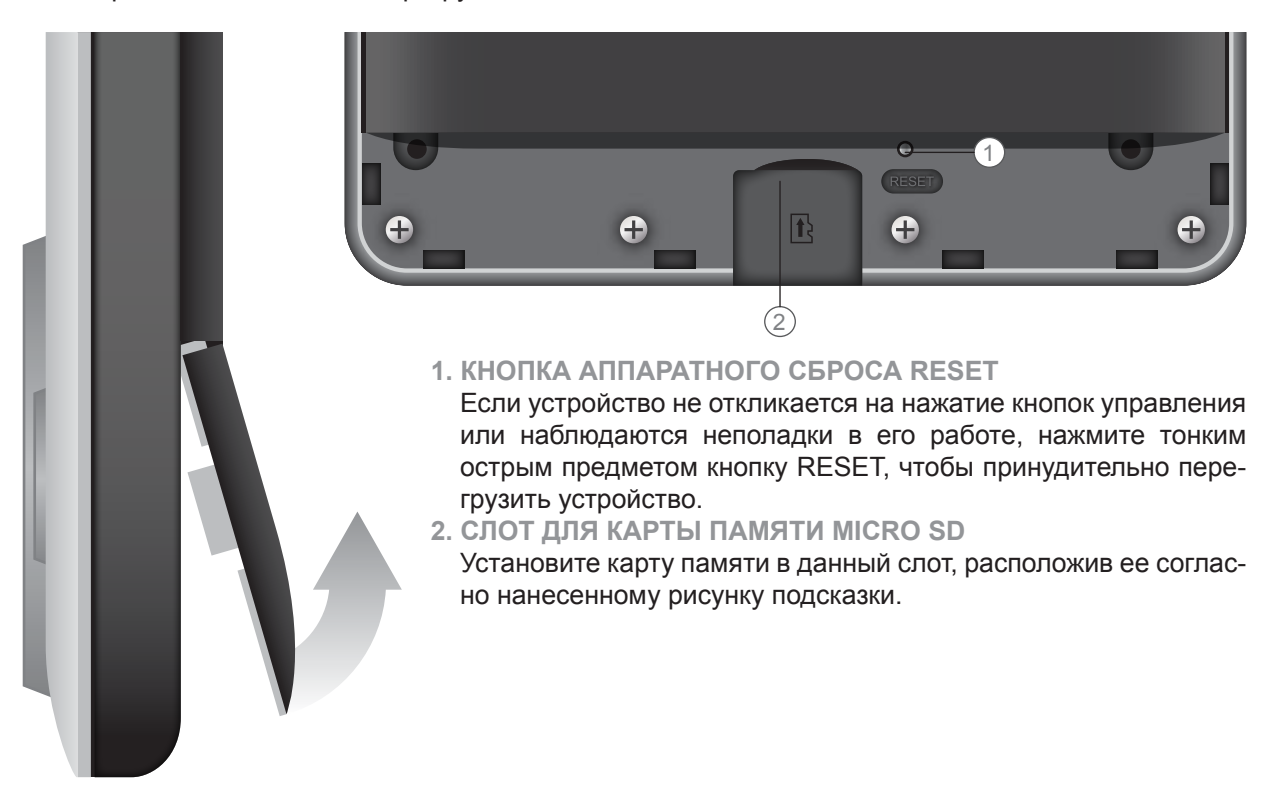

# **ОСНОВНЫЕ ОПЕРАЦИИ**

#### **ВКЛЮЧЕНИЕ / ВЫКЛЮЧЕНИЕ**

- Нажмите и удерживайте кнопку питания для включения устройства, на экране появится заставка и начнется загрузка системы.
- Нажмите и удерживайте кнопку питания для выключения устройства. Перед выключением на экране появится всплывающее окно с вопросом о подтверждении данной операции, кнопками навигации выберите вариант ответа "Да" и нажмите кнопку ОК для окончательного выключения.

#### **ПОДКЛЮЧЕНИЕ НАУШНИКОВ**

● Для прослушивания звуковых файлов или приема радио в FM-диапазоне подключите наушники к соответствующему гнезду.

# **ПОДКЛЮЧЕНИЕ К КОМПЬЮТЕРУ**

**ПОДКЛЮЧЕНИЕ ЭЛЕКТРОННОЙ КНИГИ К КОМПЬЮТЕРУ**

- Убедитесь, что компьютер и электронная книга включены.
- Подключите устройству к компьютеру с помощью прилагающегося USB-кабеля.
- На экране электронной книги появится всплывающее окно с вопросом «Соединиться с ПК?». Используя кнопки навигации, выберите вариант ответа "Да". Подтвердите выбор кнопкой OK.

#### **ЗАГРУЗКА ФАЙЛОВ С КОМПЬЮТЕРА**

Для загрузки файлов с компьютера, выполните следующие действия:

- Откройте меню "Проводник" или папку "Мой компьютер". Внутренняя память электронной книги и установленная карта памяти будут отображаться в виде 2-х съемных накопителей.
- Выберите файлы/папки для передачи с компьютера и перенесите их с помощью мыши в необходимую папку любого съемного накопителя (файлы также можно перенести с ПК на устройство с помощью функций "Копировать" и "Вставить").
- Для удаления файлов со съемного накопителя используйте команду "Удалить".

#### **ОТСОЕДИНЕНИЕ USB-КАБЕЛЯ**

После завершения процесса копирования файлов, пожалуйста, отсоедините USB-кабель от устройства следующим образом:

- Дважды щелкните левой кнопкой мыши по пиктограмме "Безопасное извлечение устройства" на Панели задач в правом нижнем углу рабочего стола.
- Выберите необходимое USB-устройство в окне "Безопасное извлечение устройства" и нажмите на кнопку "Остановить".
- Только после появления окна "Теперь Вы можете безопасно отключить устройство USB", отсоедините электронную книгу от компьютера.

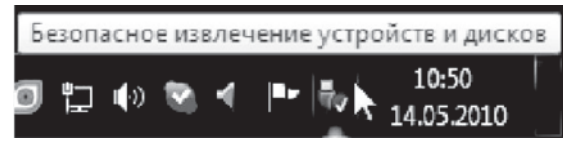

*ВНИМАНИЕ:*

- *Не отсоединяйте электронную книгу во время воспроизведения на Вашем ПК файлов, хранящихся в памяти устройства.*
- *Не отсоединяйте электронную книгу от компьютера во время передачи данных, в противном случае это может привести к повреждению или потере данных.*

# **ЗАРЯДКА БАТАРЕИ**

#### **ВНИМАНИЕ:**

Перед первоначальной эксплуатацией устройства рекомендуется зарядить аккумулятор в течение 8-10 часов. Стандартное время зарядки электронной книги при последующих циклах составляет около 4-х часов.

- Зарядка устройства начнется автоматически после его подключения к работающему компьютеру или к сети переменного тока через прилагаемый в комплекте адаптер.
- Специальная картинка на экране устройства сигнализирует о нормальном процессе зарядки.
- Если во время процесса зарядки Вы одновременно копируете файлы на устройство, возможно увеличение времени зарядки аккумулятора.

#### **ИНДИКАЦИЯ СОСТОЯНИЯ БАТАРЕИ:**

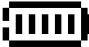

Полная зарядка батареи.

Батарея разряжена, требуется подзарядка.

#### **ВНИМАНИЕ:**

- Рекомендуемая температура окружающей среды для зарядки аккумуляторной батареи от 0°С до 35°С.
- Если устройство не используется в течение продолжительного времени, заряжайте аккумуляторную батарею через каждые 2-3 месяца.
- Сразу зарядите устройство, если появилось сообщение о низкой зарядке аккумулятора.
- Не допускайте зарядки электронной книги в течение времени, превышающего оптимальное время зарядки аккумулятора. В противном случае это может привести к уменьшению срока службы аккумуляторной батареи.
- Если устройство не используется в течение продолжительного времени, храните его при температуре 23±5°С и влажности 65±20% для поддержания оптимального срока службы аккумулятора.
- Неправильная зарядка аккумуляторной батареи может стать причиной пожара или взрыва устройства. Для замены используйте батареи только эквивалентного вида.

#### *ПРИМЕЧАНИЕ:*

*Электронная книга автоматически выключится, если аккумуляторная батарея полностью разряжена.*

# **СТРУКТУРА МЕНЮ И УПРАВЛЕНИЕ**

#### **ГЛАВНОЕ МЕНЮ**

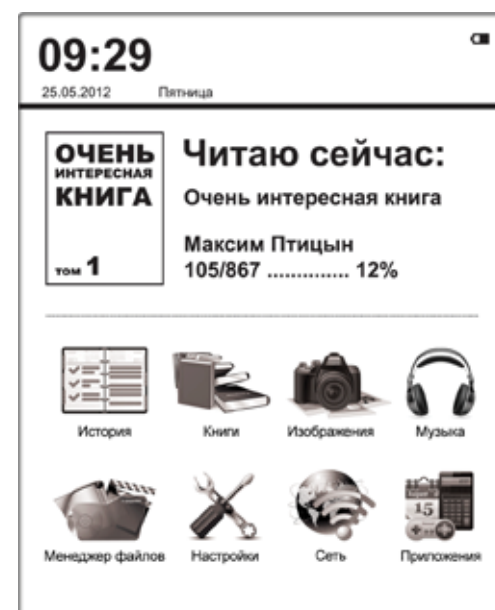

Рабочий стол главного меню состоит из 3-х основных блоков:

В верхнем информационном блоке отображается системное время, дата, день недели, уровень заряда батареи, иконка запущенного приложения.

В среднем блоке отображается информация о последней открытой книге: эскиз обложки, название, автор, общее количество страниц, номер последней открытой страницы, процент прочитанного.

Нижний, самый большой по площади блок, содержит набор иконок основных приложений: История, Книги, Изображения, Музыка, Менеджер файлов, Сеть, Настройки, а также иконку Далее (переход к следующей странице со списком приложений, если они есть).

#### *ПРИМЕЧАНИЕ:*

*В случае наличия у устройства дополнительных функций или внесения изменений в программное обеспечение, набор иконок главного меню может отличаться от представленного выше.*

Используя кнопки навигации, можно перемещаться по представленным элементам рабочего стола (выбранный пункт подчеркивается пунктирной линией черного цвета). Кнопка OK активирует функцию, соответствующую выбранному элементу.

Благодаря наличию емкостной сенсорной панели доступен альтернативный способ запуска приложения и активации функций, для этого достаточно прикоснуться пальцем к нужной иконке или кнопке на экране устройства.

#### **ВВОД СИМВОЛОВ**

Устройство поддерживает ввод символом с помощью виртуальной клавиатуры. Во многих приложениях может появляться всплывающее окно с полем ввода символов, а в нижней части экрана отображается виртуальная клавиатура. Кнопки Предыдущая/следующая страница служат для переключения метода ввода и набора доступных символов. Кнопки навигации служат для выбора нужной буквы или символа, нажатие кнопки ОК подтверждает ввод выбранного символа. После окончания ввода нужного набора символов на виртуальной клавиатуре выберите кнопку  $\blacktriangleright$  и нажмите кнопку ОК для завершения операции ввода и скрытия виртуальной клавиатуры.

#### **ПОСЛЕДНЯЯ ОТКРЫТАЯ КНИГА**

В этом блоке главного меню показывается информация о последней открытой книге. После выбора этой книги (эскиз обложки подчеркнут пунктирной линией) и нажатии кнопки ОК, на экране отобразится страница книги, которую читали последней.

Если на рабочем столе главного меню выбрана последняя открытая книга (эскиз обложки подчеркнут пунктирной линией), нажатие механической кнопки M вызовет всплывающее окно со списком доступных функций:

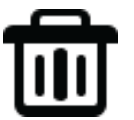

#### **УДАЛИТЬ ИЗ ИСТОРИИ**.

После активации этой функции последняя открытая книга исчезнет из соответствующего блока на главном экране, ее место займет предпоследняя открытая книга. Также эта книга исчезнет из списка приложения История.

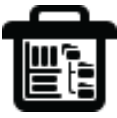

#### **УДАЛИТЬ ВСЕ ИЗ ИСТОРИИ**.

После активации этой функции блок последней открытой книги останется пустым. Также исчезнет весь список книг приложения История.

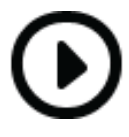

#### **МУЗЫКАЛЬНЫЙ ПЛЕЕР**.

Откроется интерфейс проигрывателя музыкальных файлов.

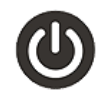

#### **ВЫКЛЮЧЕНИЕ**.

Активация данной функции приводит к выключению устройства.

Если на рабочем столе главного меню пунктирная линия выбора находится в блоке основных приложений, то нажатие механической кнопки M вызовет всплывающее окно со следующим списком функций:

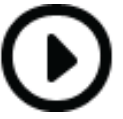

#### **МУЗЫКАЛЬНЫЙ ПЛЕЕР.**

Откроется интерфейс проигрывателя музыкальных файлов.

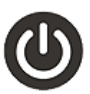

#### **ВЫКЛЮЧЕНИЕ**.

Активация данной функции приводит к выключению устройства.

#### **ИСТОРИЯ**

Войдите в раздел История. Вы увидите список всех книг, которые были открыты на данном устройстве. Можно выбрать необходимую книгу и нажатием кнопки ОК открыть ее для чтения. Нажатие механической кнопки M вызовет всплывающее окно со списком доступных функций:

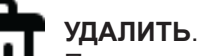

После активации этой функции выбранная книга исчезнет из списка История.

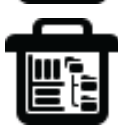

#### **УДАЛИТЬ ВСЕ**.

После активации этой функции список История будет полностью очищен.

#### **КНИГИ**

Войдите в раздел Книги. Вы увидите список всех сохраненных книг и папок, которые находятся в папках Documents во внутренней памяти устройства и на установленной карте памяти MicroSD. Список файлов и папок в устройстве может отображаться двумя способами: в виде эскизов или простой таблицы. В случае вида эскизов отображается картинка обложки книги, если она добавлена в файл, если картинки обложки нет, то она формируется устройством самостоятельно и включает в себя название файла, его формат и тип. В случае простой таблицы виден список файлов с указанием их типа, размера и даты создания.

Ниже приведен пример отображения на экране раздела Книги, где файлы представлены в виде эскизов.

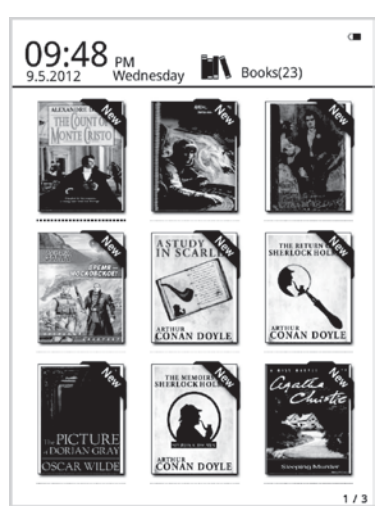

#### *ПОЛЕЗНЫЙ СОВЕТ:*

*Картинки обложек поддерживаются только в файлах формата FB2, PDF и EPUB. Поддержка картинок обложек в файлах других форматов не реализована, в этом случае будет отображаться автоматическая обложка, сформированная устройством. В разделе Книги отображаются только файлы с книгами, поддерживаемых устройством форматов. Все поддерживаемые и неподдерживаемые устройством файлы можно увидеть через раздел Менеджер файлов.*

Если вы находитесь в разделе Книги, нажатие кнопки М вызовет всплывающее окно со списком доступных функций:

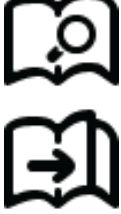

#### **ПОИСК**.

Поиск файлов и папок по заданному названию. Поддерживается поиск по имени файла или папки, и по расширению файла. Для выхода из поисковой страницы нажмите кнопку Возврата.

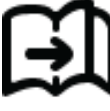

#### **ПЕРЕЙТИ НА СТРАНИЦУ**.

Переход на нужную страницу списка всех доступных книг.

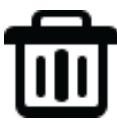

**УДАЛИТЬ**. Удаление вбранной книги.

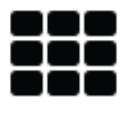

#### **ЭСКИЗЫ ИЛИ ТАБЛИЦА ФАЙЛОВ.**

Переключение между видами отображения списка книг.

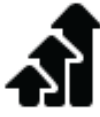

#### **МЕТОД СОРТИРОВКИ**.

Поддерживается сортировка по имени файла, размеру файла, типу файла, дате создания, можно выбрать результаты сортировки с учетом убывания или возрастания. По умолчанию используется сортировка по имени файла с учетом возрастания в алфавитном порядке.

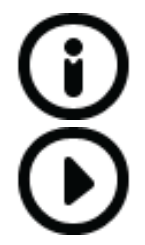

#### **СВОЙСТВА.**

Выводится окно с дополнительной информацией о выбранном файле. Информация включает в себя имя файла, тип файла, его размер, размещение и дату создания.

#### **МУЗЫКАЛЬНЫЙ ПЛЕЕР.**

Открывается интерфейс проигрывателя музыкальных файлов для запуска или остановки проигрывания музыки в фоновом режиме.

В разделе Книги выберите нужную книгу и нажмите кнопку ОК. Вы попадете в режим чтения, на экране будет отображаться страница данной книги.

В интерфейсе режима чтения выводится информация о полном числе страниц книги и номере текущей страницы. Все книги при закрытии запоминают номер открытой страницы, при последующем открытии чтение начнется именно с этой страницы. Перелистывание производится кнопками Предыдущая и Следующая страница.

#### *ПОЛЕЗНЫЙ СОВЕТ.*

*Нумерация страниц может не отображаться сразу же после открытия книги. Подождите немного, чтобы устройство правильно сосчитало все страницы книги. Чем больше книга, тем большее время займет этот процесс.*

В режиме чтения нажатие кнопки M вызовет всплывающее окно со списком других доступных функций:

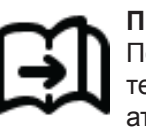

#### **ПЕРЕЙТИ НА СТРАНИЦУ.**

Переход на нужную страницу книги, предварительно введя ее номер на виртуальной клавиатуре.

it my first duty to have done so had I not been barred by a positive prohibition from his own lips, which was only withdrawn upon the third of last month.

It can be imagined that my close intimacy with Sherlock Holmes had interested me deeply in crime, and that after his disappearance I never failed to read with care the various problems which came before the public, and I even attempted more than once for my own private satisfaction to employ his methods in their solution, though with indifferent success. There was none, however, which appealed to me like this tragedy of Ronald Adair. As I read the evidence at the inquest, which led up to a verdict of wilful murder against some person or persons unknown, I realised more clearly than I had ever done the loss which the community had sustained by the death of Sherlock Holmes. There were points about this strange business which would, I was sure, have specially appealed to him, and the efforts of the police would have been supplemented, or more probably anticipated, by the trained observation and the alert mind of the first criminal agent in Europe. All day as I drove upon my round I turned over the case in my mind, and found no explanation which appeared to me to be adequate. At the risk of telling a twicetold tale I will recapitulate the facts as they were known to the public at the conclusion of the inquest.

The Honourable Ronald Adair was the second son of the Earl of Maynooth, at that time Governor of one of the Australian Colonies. Adair's mother had returned from Australia to undergo the operation for cataract, and she, her son Ronald, and her daughter Hilda were living together at 427. Park Lane. The youth moved in the best society, had, so far as was known, no enemies, and no particular vices. He had been engaged to Miss Edith

35/264

#### **ПОИСК.**

Поиск в тексте книги ключевых слов, предварительно введенных с помощью виртуальной клавиатуры.

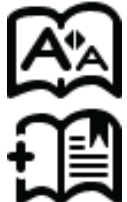

#### **ИЗМЕНЕНИЕ МАСШТАБА.**

Позволяет выбирать тип и размер шрифтов, межстрочные расстояния, задавать размер полей, адаптировать формат книги к размеру экрана.

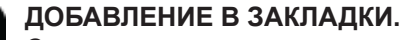

Создание закладки для текущей страницы. Страница с закладкой будет помечена специальным черным символом в правом верхнем углу экрана.

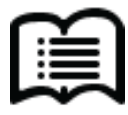

#### **ПРОСМОТР ЗАКЛАДОК.**

Позволяет просмотреть созданные ранее закладки для данной книги. При активации данной функции откроется отдельное окно со списком закладок. Кнопками навигации можно выбрать нужный элемент и переместиться на страницу книги, где установлена данная закладка. Нажатие кнопки меню вызовет всплывающее окно, с помощью которого можно удалить выбранную закладку или удалить все установленные закладки.

#### **ПОВОРОТ.**

Позволяет поворачивать изображение на экране относительно корпуса устройства.

#### **ИНФОРМАЦИЯ О КНИГЕ.**

Выводит дополнительную информацию о файле с книгой: имя файла, тип файла, размер файла, место размещения, дату создания и т.п..

#### **МУЗЫКАЛЬНЫЙ ПЛЕЕР.**

Открывается интерфейс проигрывателя музыкальных файлов для запуска или остановки проигрывания музыки в фоновом режиме.

#### **ИЗОБРАЖЕНИЯ**

Войдите в раздел Изображения на странице главного меню. Вы увидите список всех сохраненных файлов и папок, которые находятся в папках Pictures во внутренней памяти устройства и на установленной карте памяти MicroSD.

Нажатие кнопки M вызовет всплывающее окно со списком других доступных функций для этого режима:

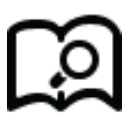

#### **ПОИСК.**

Поиск файлов и папок по заданному названию. Поддерживается поиск по имени файла или папки, и по расширению файла. Для выхода из поисковой страницы нажмите кнопку Возврата.

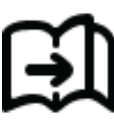

#### **ПЕРЕЙТИ НА СТРАНИЦУ.**

Переход на нужную страницу списка всех доступных изображений.

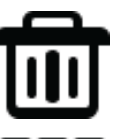

#### **УДАЛИТЬ.**

Удаление выбранного файла.

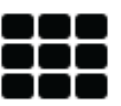

#### **ЭСКИЗЫ ИЛИ ТАБЛИЦА ФАЙЛОВ.**

Переключение между видами отображения списка изображений.

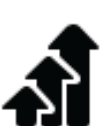

#### **МЕТОД СОРТИРОВКИ.**

Поддерживается сортировка по имени файла, размеру файла, типу файла, дате создания, можно выбрать результаты сортировки с учетом убывания или возрастания. По умолчанию используется сортировка по имени файла с учетом возрастания в алфавитном порядке.

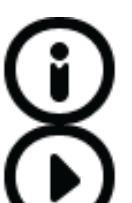

#### **СВОЙСТВА.**

Выводится окно с дополнительной информацией о выбранном файле. Информация включает в себя имя файла, тип файла, его размер, размещение и дату создания.

# **МУЗЫКАЛЬНЫЙ ПЛЕЕР.**

Открывается интерфейс проигрывателя музыкальных файлов для запуска или остановки проигрывания музыки в фоновом режиме.

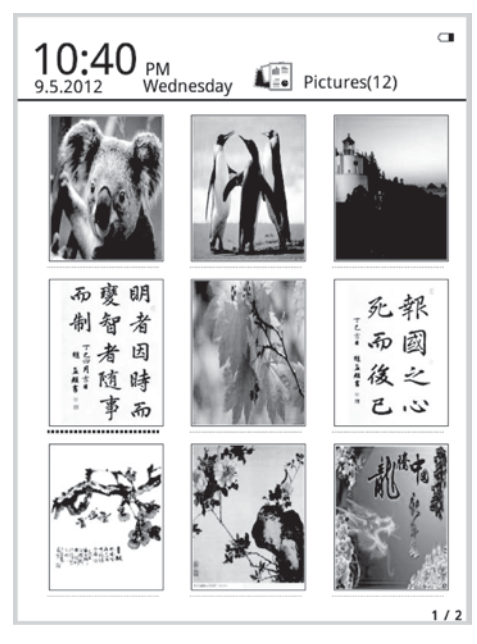

В списке доступных изображений выберите нужный файл и запустите его отображение кнопкой ОК. Откроется интерфейс просмотра изображений.

Переход к отображению соседних файлов производится кнопками Предыдущая и Следующая страница.

#### **МУЗЫКА**

Войдите в раздел Музыка на странице главного меню. Вы увидите список всех сохраненных музыкальных файлов и папок, которые находятся в папках Music во внутренней памяти устройства и на установленной карте памяти MicroSD.

Нажатие кнопки M вызовет всплывающее окно со списком других доступных функций для этого режима:

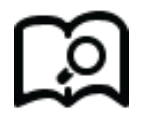

#### **ПОИСК.**

Поиск файлов и папок по заданному назва нию. Поддерживается поиск по имени файла или папки, и по расширению файла. Для выхода из поисковой страницы нажмите кнопку Возврата.

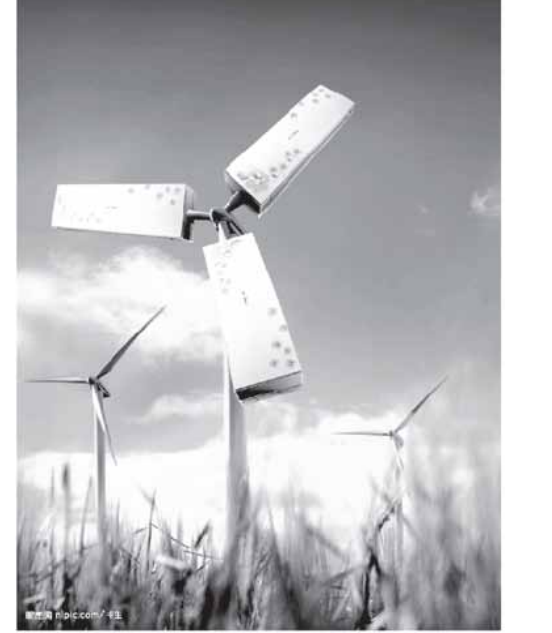

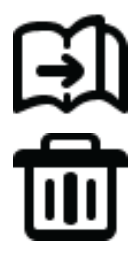

#### **ПЕРЕЙТИ НА СТРАНИЦУ.**

Переход на нужную страницу списка всех доступных изображений.

**УДАЛИТЬ.** Удаление выбранного файла.

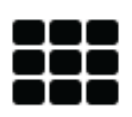

**ЭСКИЗЫ ИЛИ ТАБЛИЦА ФАЙЛОВ.**

Переключение между видами отображения списка изображений.

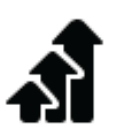

#### **МЕТОД СОРТИРОВКИ.**

Поддерживается сортировка по имени файла, размеру файла, типу файла, дате создания, можно выбрать результаты сортировки с учетом убывания или возрастания. По умолчанию используется сортировка по имени файла с учетом возрастания в алфавитном порядке.

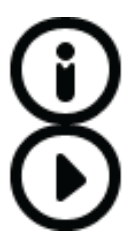

#### **СВОЙСТВА.**

Выводится окно с дополнительной информацией о выбранном файле. Информация включает в себя имя файла, тип файла, его размер, размещение и дату создания.

#### **МУЗЫКАЛЬНЫЙ ПЛЕЕР.**

Открывается интерфейс проигрывателя музыкальных файлов для запуска или остановки проигрывания музыки в фоновом режиме.

Выберите нужный музыкальный файл в общем списке и запустите его проигрывание кнопкой ОК. Откроется интерфейс проигрывателя музыкальных файлов:

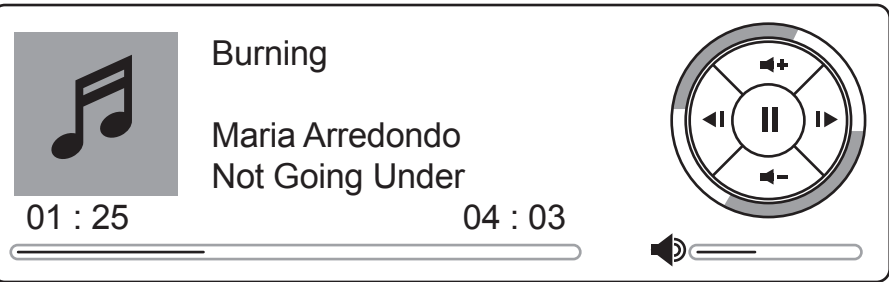

В окне интерфейса плеера отображаются информация о названии файла, исполнителе, альбоме, временная шкала, уровень громкости, рисунок-подсказка об управлении проигрыванием с помощью кнопок навигации.

Левая и правая кнопки навигации отвечают за переход на предыдущий и следующий музыкальный файл, долгое их нажатие приводит к быстрой перемотке внутри текущего файла. Верхняя и нижняя кнопки навигации отвечают за настройку громкости. Кнопка ОК ставит паузу и возобновляет проигрывание.

Нажатие кнопки М вызывает всплывающее окно для выбора режима воспроизведения: повторять одну песню, играть все подряд, повторять все циклически, воспроизводить в случайном порядке. Для выхода из интерфейса плеера нажмите кнопку Возврат.

#### **ФАЙЛОВЫЙ МЕНЕДЖЕР**

При входе в этот режим открывается новое окно с иконками Внутренняя память и Карта памяти. Выбрав одно из этих мест хранения файлов, можно увидеть все папки и файлы, записанные во внутреннюю память и установленную карту памяти MicroSD. С помощью кнопок навигации и ОК можно перемещаться по списку файлов, заходить в каталоги, запускать файлы на исполнение в соответствующих приложениях электронной книги.

Нажатие кнопки M вызовет всплывающее окно со списком других доступных функций для этого режима: Поиск, Перейти на страницу, Удалить, Эскизы или таблица файлов, Метод сортировки, Свойства, Музыкальный плеер.

**СЕТЬ**

При входе в этот режим открывается новое окно с иконками Браузер и WiFi.

Для автоматического поиска беспроводных сетей выберите WiFi и нажмите кнопку ОК. В открывшемся окне появится список доступных подключений.

Знаком будут отмечены открытые сети, для подключения нужно выбрать эту сеть и нажать кнопку OK.

Знаком будут отмечены закрытые сети, для подключения дополнительно потребуется ввести пароль на виртуальной экранной клавиатуре.

Также в списке беспроводных сетей можно выбрать пункт Далее, при выборе этого пункта откроется полноэкранное окно со списком обнаруженных сетей, указанием сетевого MAC-адреса (Hardware Address) электронной книги. Нажатие кнопки M вызовет всплывающее окно со списком дополнительных функций для этого режима:

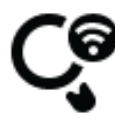

#### **СКАНИРОВАНИЕ.**

Запускает повторный поиск доступных беспроводных сетей.

#### **СОЕДИНЕНИЕ.**

Если пароль для выбранной сети был уже введен ранее, активация данной функции приведет к автоматическому соединению с сетью.

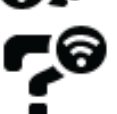

#### **ЗАБЫТЬ ПАРОЛЬ.**

Отказ от сохранения в памяти введенного пароля, при следующем соединении потребуется ввести пароль заново.

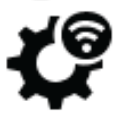

#### **ДОБАВИТЬ СЕТЬ.**

Позволяет ввести параметры сети в ручном режиме. В новом открывшемся окне можно задать: название сети (SSID) и вид шифрования (WEP, WAP, WAP2, открытая сеть )

#### **ИНФОРМАЦИЯ О СЕТИ.**

При подключении к сети выводит информация о полученных IP и MAC адресах.

#### **РАЗОРВАТЬ ПОДКЛЮЧЕНИЕ.**

Производится отключение от беспроводной сети.

#### *ПРИМЕЧАНИЕ.*

*Если в течение 15 минут WiFi соединение не используется, то произойдет автоматическое отключение от сети.*

Когда WiFi соединение установлено, откройте приложение Браузер для просмотра сайтов. В верхней части экрана в этом приложении находится строка для ввода адреса веб-сайта.

Нажатие кнопки M вызовет всплывающее окно со списком дополнительных функций для этого режима:

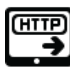

**Адрес веб-сайта**. Ввод адреса необходимого веб-сайта.

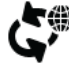

**Обновить веб-сайт**. Обновление страницы веб-сайта для получения новой информации.

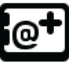

**Добавить в избранное.** Сохранить адрес веб-сайта в списке избранного для последующего быстрого открытия.

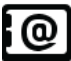

**Список избранного.** Показывает список сохраненных адресов веб-сайтов для быстрого открытия.

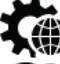

**Настройки.** Включение/выключение в браузере cookie, JavaScript, показ рисунков и т.п.

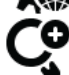

**Зум +**. Увеличивает отображаемую страницу.

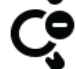

**Зум -**. Уменьшает отображаемую страницу.

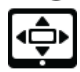

**Полный экран**. Показывает веб-страницу на полный экран.

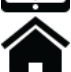

**Дом**. Возвращается на первоначальную страницу загрузки браузера.

# **НАСТРОЙКИ**

Режим Настройки позволяет изменять настройки и задавать параметры системы:

#### **Управление шрифтами**

Среди списка предлагаемых шрифтов выберите нужный, используемый в дальнейшем по умолчанию.

#### **Дата и время**

В открывшемся окне выставите год, месяц, день, часы и минуты. Изменение значений в каждом пункте осуществляется кнопками навигации влево и право, перемещение по списку происходит с помощью кнопок вверх и вниз.

#### **Время перехода в спящий режим**

Устанавливается время, после которого в случае простоя устройство будет переходить в спящий режим с выводом экранной заставки. Доступные значения: 1 мин., 3 мин., 5 мин., 10 мин., 15 мин., 20 мин., 25 мин., 30 мин., выключено.

#### **Заставка**

Выбор изображения для использования в качестве заставки при переходе в спящий режим.

#### **WiFi**

Открывается окно настроек WiFi соединения.

#### **DRM**

Ввод зарегистрированных логина и пароля для Adobe DRM и активации данной функции.

#### **Возврат к заводским настройкам**

Производится сброс к настройкам устройства по умолчанию.

#### **Выбор языка**

Выбор языка интерфейса.

#### **О системе**

Выводится информация о версиях прошивки и операционной системы, установленных в данном устройстве.

#### **Руководство пользователя**

Открывается руководство пользователя для данного устройства

# **УСТРАНЕНИЕ НЕИСПРАВНОСТЕЙ**

#### **Устройство не включается**

- Проверьте, заряжена ли аккумуляторная батарея.
- После подключения устройства к источнику питания проверьте, включается устройство или нет.
- Если устройство после полной зарядки по-прежнему не включается, обратитесь в нашу службу тех. поддержки

#### **Нет звука в наушниках**

- Проверьте, не установлен ли уровень громкости на значение "0" и проверьте, плотно ли вставлен разъем наушников в гнездо.
- Проверьте, не загрязнен ли разъем наушников.
- Могут возникать проблемы со звуком в поврежденных файлах, проверьте, не поврежден ли МР 3-файл. Попробуйте воспроизвести другой файл для проверки.

#### **Искажение символов на дисплее**

● Проверьте, правильно ли выбран язык. Для корректного отображения кириллицы необходимо выбрать опцию «Русский» в списке доступных языков.

#### **Не копируются файлы**

- Проверьте, не поврежден ли кабель USB, и правильно ли он подключен.
- Проверьте правильность установки драйвера в операционной системе ПК.
- Проверьте состояние памяти устройства.

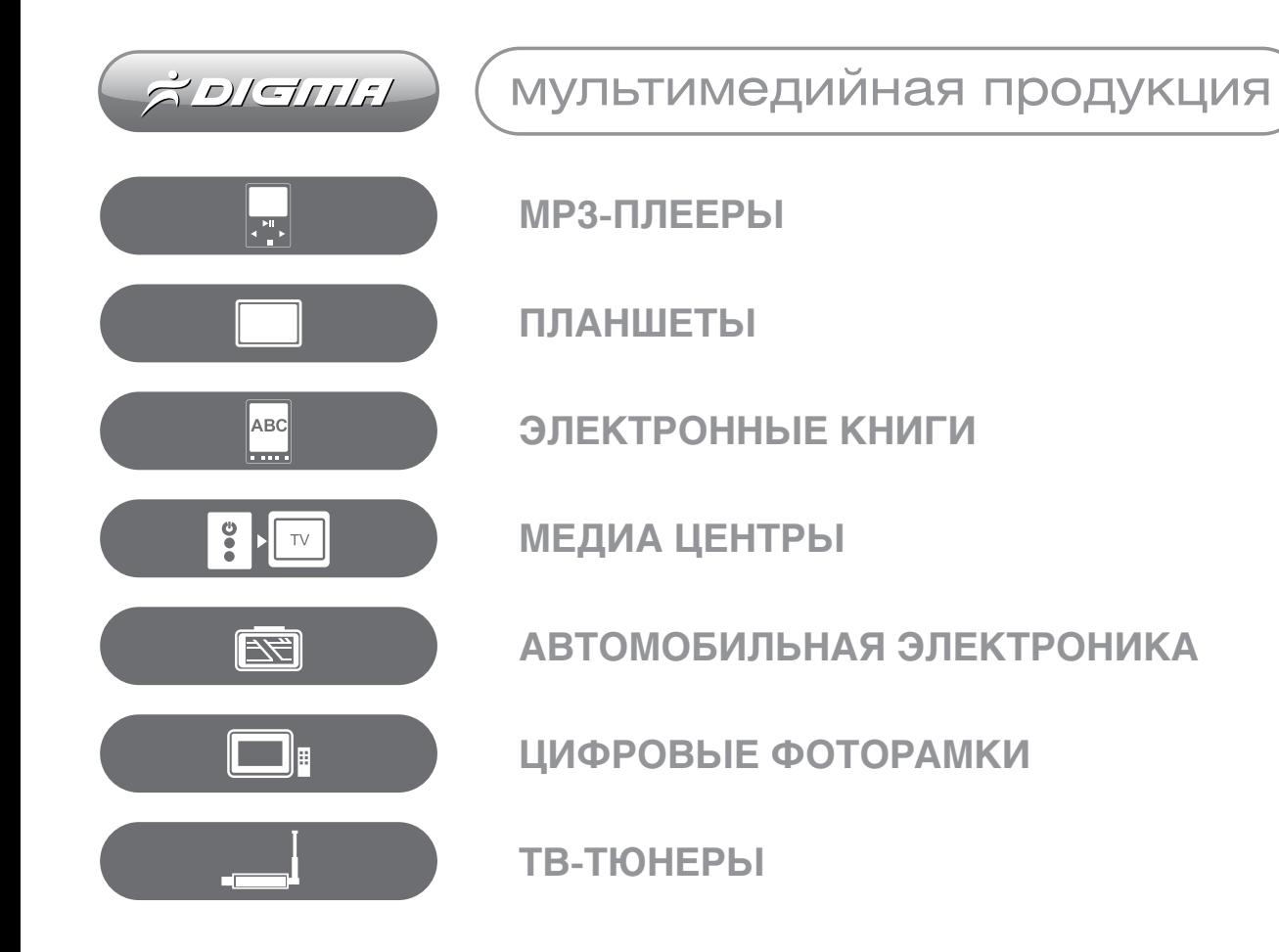

www.digma.ru